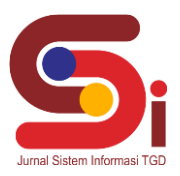

# **Pengolahan Citra Untuk Mendeteksi Tepi Citra Gigi Berlubang Menggunakan Metode Canny**

**Fadiyah Khairunnisa<sup>1</sup> , Mhd. Gilang Suryanata<sup>2</sup> , Jaka Prayudha<sup>3</sup>**

<sup>1,2</sup> Sistem Informasi, STMIK Triguna Dharma 3 Sistem Komputer, STMIK Triguna Dharma Email: <sup>1</sup>nissa.fadia00@gmail.com, <sup>2</sup>suryanatagilang@gmail.com, <sup>3</sup>jakaprayudha3@gmail.com Email Penulis Korespondensi[: nissa.fadia00@gmail.com](mailto:nissa.fadia00@gmail.com)

#### **Abstrak**

Gigi merupakan organ tubuh yang berperan penting dalam mengunyah makanan, membantu kelancaran berbicara, dan juga untuk estetika. Di dalam rongga mulut manusia, terdapat gigi yang memiliki bentuk dan struktur yang bervariasi. Citra gigi berlubang berguna untuk melihat sejauh mana kehancuran terhadap gigi yang berlubang. Tetapi, tidak semua citra tersebut memiliki hasil dengan kualitas yang baik seperti memiliki derau (noise). Oleh sebab itu digunakanlah Pengolahan Citra dengan menerapkan deteksi tepi metode Canny pada suatu citra guna untuk memproses hasil segmentasi dan identifikasi objek pada citra gigi berlubang. Hasil akhir dari penelitian ini adalah dibentuknya sebuah aplikasi pengolahan citra berbasis dekstop dengan menggunakan metode Canny. Adapun hasil dari program ini diharapkan dapat membantu dalam mengidentifikasi kerusakan terhadap gigi yang berlubang. **Kata Kunci:** Gigi Berlubang, Pengolahan Citra, Deteksi Tepi, Metode Canny

#### **Abstract**

Teeth are organs that play an important role in chewing food, helping fluency in speaking, and also for aesthetics. In the human oral cavity, there are teeth that have varying shapes and structures. Images of cavities are useful for seeing the extent of destruction of cavities. However, not all images have good quality results, such as having noise. Therefore, Image Processing is used by applying the Canny edge detection method to an image in order to process the results of segmentation and object identification in the image of cavities. The final result of this research is the creation of a desktop-based image processing application using the Canny method. It is hoped that the results of this program will help in identifying damage to cavities.

**Keywords**: Cavities, Image Processing, Edge Detection, Canny Method

## **1. PENDAHULUAN**

Gigi merupakan organ tubuh yang berperan penting dalam mengunyah makanan, membantu kelancaran berbicara, dan juga untuk estetika [1]. Di dalam rongga mulut manusia, terdapat gigi yang memiliki bentuk dan struktur yang bervariasi. Pada umumnya orang sering melupakan kesehatan pada gigi, mereka lebih mengutamakan kesehatan organ tubuh lainnya daripada kesehatan pada gigi yang berfungsi sebagai alat merobek dan mengunyah. Salah satu penyakit umum yang sering dialami setiap manusia adalah gigi berlubang.

Gigi berlubang dalam istilah dunia kesehatan adalah karies gigi. Karies gigi atau gigi berlubang merupakan penyakit infeksi yang merusak pada jaringan lapisan keras gigi yang berkembang menjadi lubang kecil. Penyebab gigi berlubang adalah adanya bakteri yang terdapat pada lapisan gigi yang merubah glukosa dan karbohidrat pada makanan menjadi asam [2]. Biasanya terkandung pada makanan atau minuman manis yang mengandung karbohidrat tertentu. Gigi berlubang memiliki skala variasi yang berbeda-beda berdasarkan jenis pada gigi berlubang.

Citra gigi berlubang berguna untuk meihat sejauh mana kehancuran terhadap gigi yang berlubang. Tetapi, tidak semua citra tersebut memiliki hasil dengan kualitas yang baik. Oleh sebab itu, digunakanlah deteksi tepi (*edge detection*) pada suatu citra guna untuk memproses hasil segmentasi dan identifikasi objek [3] pada citra gigi berlubang. Ada banyak metode dalam deteksi tepi, diantaranya yaitu Metode *Sobel*, Metode *Roberts*, Metode *Canny*, Metode *Prewitt*, Metode *Laplacian* dan *Laplacian of Gaussian* (LOG).

Metode *Canny* memiliki kemampuan mendeteksi tepi yang lebih baik untuk mengolah informasi, misalnya untuk mengolah citra medis dan juga mendeteksi karakter gambar. Umumnya, deteksi tepi merupakan proses awal dari segmentasi citra, yang mengarah pada identifikasi objek yang terdapat dalam citra. Objek yang tersegmentasi dapat dilakukan melalui proses ekstraksi ciri citra, dimana langkah ini bertujuan untuk membedakan objek [2].

Pada studi kasus ini menggunakan deteksi tepi Metode *Canny* untuk mengidentifikasi kerusakan terhadap citra gigi berlubang yang memiliki kualitas citra kurang jernih seperti memiliki derau (*noise*) dan juga kurangnya pencahayaan sehingga tidak bisa mengidentifikasi seberapa parah kehancuran dan kerusakan pada gigi berlubang.

Berdasarkan latar belakang masalah yang telah dipaparkan, maka diangkatlah penelitian dengan judul **"PENGOLAHAN CITRA UNTUK MENDETEKSI TEPI CITRA GIGI BERLUBANG MENGGUNAKAN METODE CANNY"** agar dapat mengetahui seberapa besar kerusakan pada citra gigi berlubang dengan menampilkan hasil tepi citra secara jelas.

**Volume 3, Nomor 2, Bulan 2024, Hal 320-329**

P-ISSN : 2828-1004 ; E-ISSN : 2828-2566 *<https://ojs.trigunadharma.ac.id/index.php/jsi>*

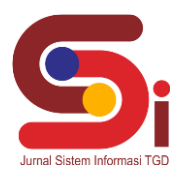

## **2. METODOLOGI PENELITIAN**

Metodologi penelitian adalah proses pelaksanaan sistematis seperti menggambarkan dan menjelaskan data, meyingkap dan meringkas data, dan mengevaluasi data. Tahap proses penelitian ini selalu berkaitan dengan teknik analisis data untuk menjawab rumusan masalah.

#### **2.1 Teknik Pengumpulan Data**

Dalam pengumpulan data dibutuhkan beberapa teknik yang dilakukan sebagai penunjang proses pengumpulan data, yaitu :

a. Studi Dokumentasi

Studi dokumentasi merupakan suatu teknik yang mengandalkan dokumen sebagai salah satu sumber data yang digunakan untuk melengkapi penelitian. Data yang digunakan pada studi kasus ini menggunakan data sekunder yang didapatkan dari internet. Data yang dikumpulkan berupa dokumentasi citra gigi manusia yang memiliki jenis kerusakan pada gigi berlubang yang bervarasi atau berbeda-beda. Karakteristik dari citra yang digunakan adalah citra berwarna (RGB) memiliki kualitas citra kurang baik seperti memiliki derau (*noise*) dan juga dengan pencahayaan yang berbeda pada setiap citra.

b. Studi Pustaka (*Library Research*)

Studi pustaka merupakan salah satu elemen yang mendukung sebagai landasan teoritis peneliti untuk mengkaji dan menyelesaikan masalah yang dibahas. Pada tahapan ini, banyak digunakan seperti buku-buku ilmu komputer, jurnal nasional, jurnal internasional, karya ilmiah dan buku elektronik berstandar (e-book) sebagai sumber referensi.

#### **2.2 Kerangka Kerja Metode Canny**

Adapun gambaran kerangka kerja dengan menggunakan metode *canny* adalah sebagai berikut :

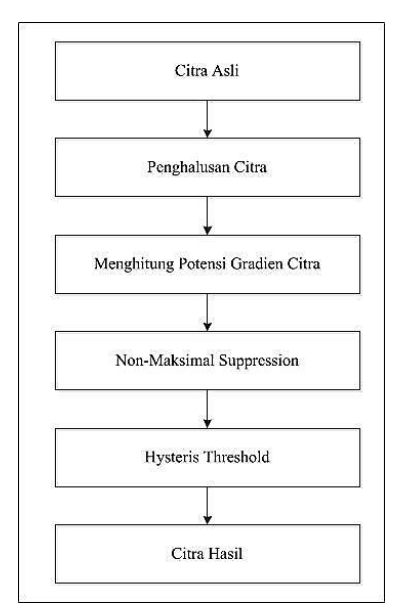

Gambar 1. Kerangka Kerja Metode Canny

### **2.3 Gigi Berlubang**

Gigi berlubang (karies) adalah lubang dalam dua lapisan luar gigi yang disebut enamel dan dentin. Enamel adalah putih terluar permukaan yang keras dan dentin adalah lapisan kuning tepat dibawah enamel. Kedua lapisan ini berfungsi untuk melindungi jaringan hidup dalam gigi di mana pembuluh darah dan saraf berada. Penyakit ini dapat menyebabkan nyeri, kematian saraf gigi (*nekrose*) dan infeksi periapikal dan infeki sistemik yang bisa membahayakan penderita, dan bahkan bisa berakibat kematian.

#### **2.4 Pengolahan Citra**

Pengolahan citra merupakan salah satu bidang ilmu teknologi yang dapat digunakan untuk meningkatkan kualitas gambar dan memproses pengenalan gambar untuk memperkaya informasi yang dibutuhkan dari citra yang diproses tersebut [4]. Meskipun sebuah citra kaya akan informasi, sering kali sebuah citra akan mengalami penurunan intensitas kualitas, seperti memiliki derau (*noise*), warna yang terlalu kontras (*contrast*), tentunya gambar seperti ini akan sulit dipresentasikan sehingga mengurangi informasi yang akan didapat [5].

**Volume 3, Nomor 2, Bulan 2024, Hal 320-329**

P-ISSN : 2828-1004 ; E-ISSN : 2828-2566 *<https://ojs.trigunadharma.ac.id/index.php/jsi>*

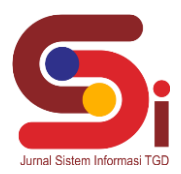

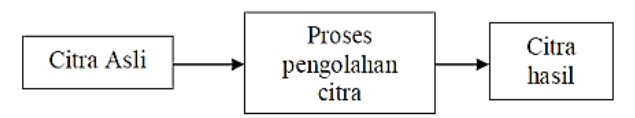

Gambar 2. Proses Pengolahan Citra

## **2.5 Format Citra Digital**

Citra digital tidak hanya disimpan pada disket penyimpanan, tetapi juga mulai menyebar untuk berbagai keperluan. Dalam proses pengiriman data, jumlah data tentunya harus diperhatikan, sehingga diperlukan kompresi data yang berujung pada munculnya berbagai format citra digital [7].

## **2.5.1 Jenis Citra Digital**

Dalam pengolahan citra terdapat tiga jenis citra berdasarkan nilai dari piksel yang dimiliki, yaitu citra berwarna, citra *grayscale (*keabuan) dan citra biner.

### a. Citra Berwarna

Citra berwarna atau biasa disebut sebagai citra RGB Ini terdiri dari tiga lapisan yang mewakili setiap piksel, yaitu R (*red*), G (*green*), dan B (*blue*). Kombinasi intensitas warna merah, hijau, dan biru menentukan warna setiap piksel. b. Citra Keabuan (*Grayscale*)

Citra *Grayscale* memiliki banyak variasi nuansa abu-abu sehingga berbeda dengan citra hitam-putih. *Grayscale* juga disebut monokromatik karna tidak memiliki warna lain selain variasi intensitas putih dan hitam [8].

### c. Citra Biner

Citra biner atau dikenal dengan citra *black and white* hanya memiliki dua kemungkinan nilai, (yaitu 1 dan 0). Nilai satu untuk warna putih dan nilai nol untuk warna hitam.

## **2.6 Deteksi Tepi**

Deteksi tepi (*Edge detection*) adalah perubahan nilai intensitas derajat keabuan yang mendadak (besar) dalam jarak yang dekat. Deteksi tepi dijalankan untuk mendeteksi garis tepi (*Edge*) yang membatasi dua wilayah citra homogen yang memiliki tingkat kecerahan yang berbeda [9]. Deteksi tepi citra juga merupakan proses untuk menghasilkan tepi-tepi dari obyek citra dengan tujuan utama untuk menemukan dan mengidentifikasi diskontinuitas yang tajam dari suatu citra [10]. Deteksi tepi juga digunakan sebagian besar untuk mendapatkan informasi dari frame sebagai langkah awal untuk ekstraksi fitur dan segmentasi objek [11].

Deteksi tepi dapat dibagi menjadi dua kelompok. kelompok pertama disebut deteksi tepi orde pertama, kelompok ini bekerja dengan menggunakan turunan atau diferensial orde pertama yaitu, operator Roberts, Prewitt, dan Sobel. Kelompok kedua disebut deteksi tepi orde kedua, yang menggunakan turunan orde kedua. Contoh yang termasuk dalam kelompok ini adalah Laplacian of Gaussian (LoG) [12].

### **2.7 Metode Canny**

Metode *Canny* merupakan salah satu metode modern [13] untuk mendeteksi tepi objek pada suatu citra, dengan menggunakan dua *threshold* memungkinkan untuk mendeteksi tepi yang kuat dan lemah. Tepi dalam pengolahan citra adalah kurva dengan perubahan tajam pada intensitas gambar. Tepi biasanya disebut batas suatu objek dan digunakan untuk mengidentifikasi tepi pada citra [6]. Metode ini dikemukakan oleh Jhon Canny pada tahun 1986, dengan metode yang terkenal sebagai deteksi tepi teroptimal [5].

Menurut Abdul Kadir & Adhi Susanto terdapat langkah-langkah untuk mengimplementasikan deteksi tepi Canny. Langkah tersebut dijabarkan sebagai berikut :

a. Penghalusan dengan Filter Gaussian

Pertama-tama dilakukan penghalusan citra dengan tujuan untuk menghilangkan derau. Hal ini dapat dilakukan dengan menggunakan filter Gaussian dengan cadar sederhana.

## b. Finding Gradien

Setelah penghalusan citra terhadap derau dilakukan, selanjutnya proses untuk mendapatkan kekuatan tepi (*edge strength*) dengan cara melakukan deteksi tepi dengan salah satu operator tepi, seperti *sobel/robert/prewitt* dengan melakukan pencarian secara horizontal (G<sub>x</sub>) dan secara vertikal (G<sub>x</sub>). Rumus *finding gradien* sebagai berikut :

$$
G(i,j) = c.e - \frac{(i-u)^2 + (j-v)^2}{2\sigma^2}
$$

Keterangan:

C dan  $\sigma$  = konstanta  $G(i,j)$  = element matriks kernel gauss pada posisi  $(i,j)$ (uv) = indeks tengah dari matriks kernel *gaussian*

(1)

**Volume 3, Nomor 2, Bulan 2024, Hal 320-329** P-ISSN : 2828-1004 ; E-ISSN : 2828-2566

*<https://ojs.trigunadharma.ac.id/index.php/jsi>*

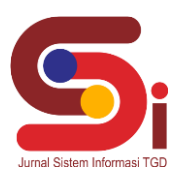

#### c. Non-Maximum Suppression

*Non-Maximum Suppression* adalah untuk menetapkan potensi gradien pada piksel tepi kandidat jika piksel tersebut bukan maksimum lokal pada arah tepi posisi piksel. Tujuan dari langkah ini adalah untuk mengubah tepi yang kabur (*blurr*) dari gambar gradien menjadi tepi yang tajam.

d. Hysteresis Theresholding

*Hysteresis Thresholding* adalah klasifikasi apakah setiap piksel termasuk dalam kategori piksel tepi atau tidak. Proses ini bertujuan untuk menghilangkan garis-garis putus-putus pada tepi objek. Sederhananya, *Hysteresis Thresholding* adalah klasifikasi dengan dua nilai, *High-Threshold* dan *Low-Threshold*.

## **3. HASIL DAN PEMBAHASAN**

Citra direpresentasikan sebagai matriks berukuran besar, di mana baris dan kolom menunjukkan suatu titik pada gambar dan penerapan nilai elemen matriks yang mengidentifikasi level titik tersebut. Dibawah ini merupakan sampel matriks dari citra yang berukuran 1080x1066.

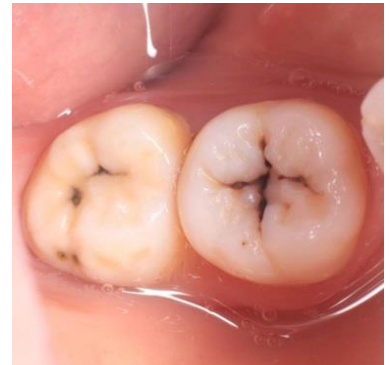

Gambar 3. Citra Gigi Berlubang

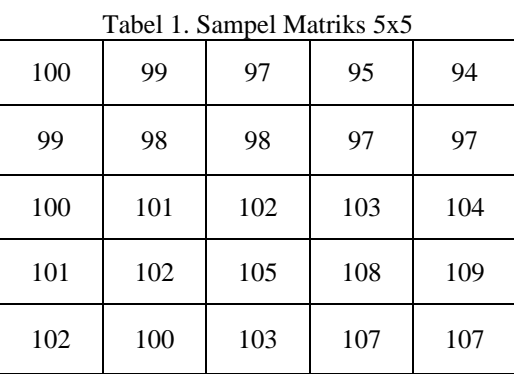

Pada penyelesaian ini akan digunakan G(x,y) yang merupakan sebuah vektor yang terdiri dari dua unsur yaitu Gx (Vertikal) dan Gy (Horizontal). Deteksi tepi dilakukan dengan cara membaca setiap pixel pada citra dari pixel paling kiri atas (timur utara) dan bergerak ke pixel paling kanan bawah (barat selatan).

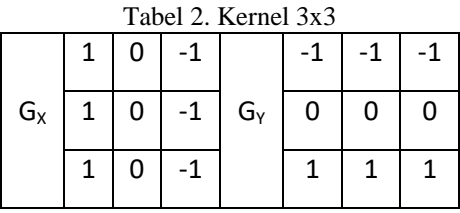

Berikut adalah penyelesaian perkalian matriks menggunakan operasi konvolusi pada sebuah sampel citra gigi berlubang 5x5.

Penyelesaian :

1.  $G_x = (100)(1) + (99)(1) + (100)(1) = 299$  $(99)(0) + (98)(0) + (101)(0) = 0$  $(97)(-1) + (98)(-1) + (102)(-1) = -297$ 

**Volume 3, Nomor 2, Bulan 2024, Hal 320-329** P-ISSN : 2828-1004 ; E-ISSN : 2828-2566 *<https://ojs.trigunadharma.ac.id/index.php/jsi>*

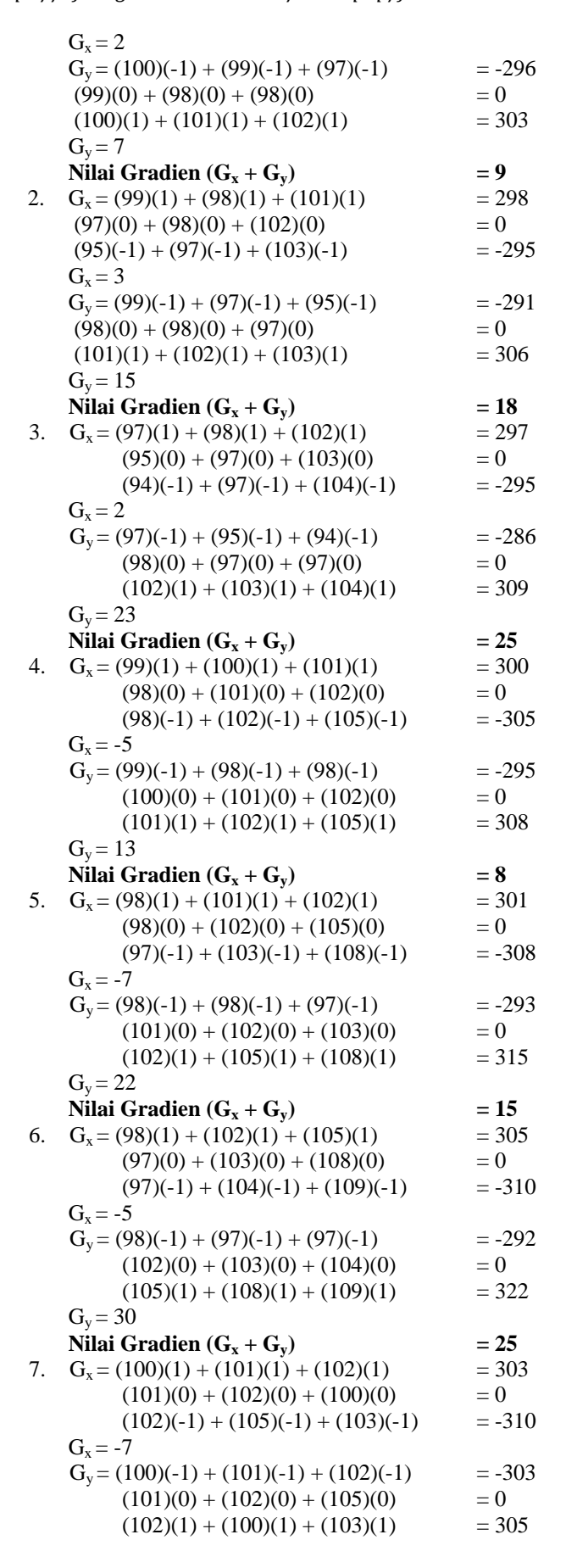

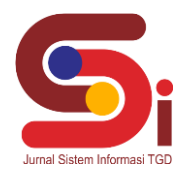

**Volume 3, Nomor 2, Bulan 2024, Hal 320-329** P-ISSN : 2828-1004 ; E-ISSN : 2828-2566 *<https://ojs.trigunadharma.ac.id/index.php/jsi>*

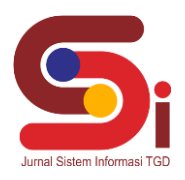

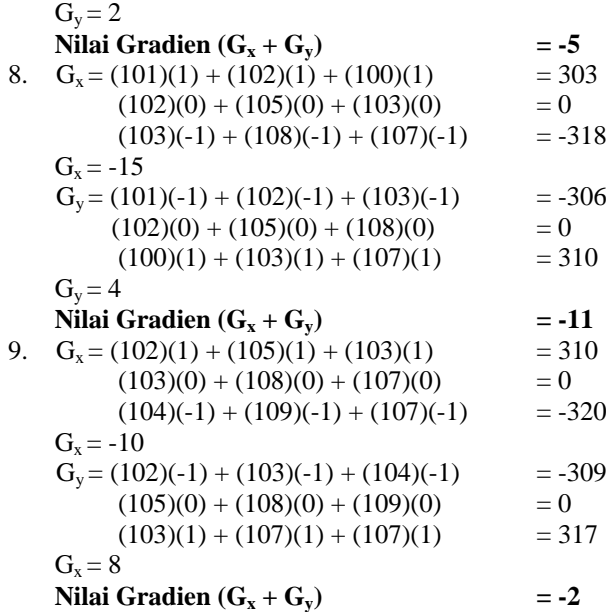

Maka piksel – piksel yang telah dikonvolusikan menghasilkan citra hasil sebagai berikut. Adapun hasil konvolusi ketujuh sampai kesembilan diperoleh hasil negatif. Sesuai dengan persyaratan konvolusi citra, jika memiliki hasil nilai negatif, maka nilai hasil konvolusi sama dengan **"0"**. Tabel 3. Hasil Konvolusi

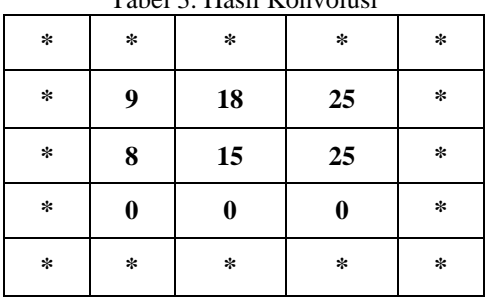

Maka hasil deteksi tepi yang didapat dari perhitungan matriks untuk mengetahui segmentasi citra dengan menggunakan metode *canny,* pendeteksian gigi berlubang dapat dilihat pada gambar dibawah ini :

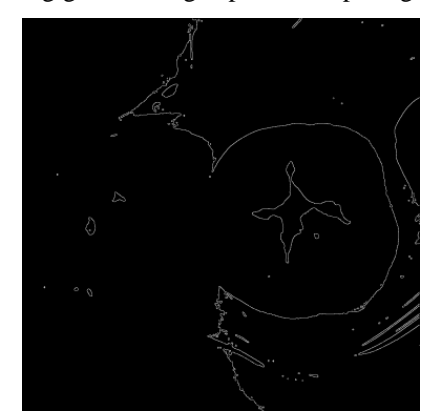

Gambar 4. Hasil Deteksi Tepi Gigi Berlubang

#### **3.1 Implementasi Sistem**

Pada bagian ini akan ditunjukkan hasil dari perancangan sistem yang telah dibangun yaitu aplikasi pengolahan citra untuk mendeteksi tepi citra berlubang. Implementasi pengolahan citra yang digunakan dalam mendeteksi citra gigi berlubang berbasis *desktop*. Berikut adalah implementasi hasil rancangan antar muka (*interface*) dari sistem yang telah dibuat adalah sebagai berikut :

#### a. *Form* Utama

Form utama merupakan tampilan utama (*interface*) dari program yang bertujuan untuk meng-input citra asli yang dibutuhkan oleh program. Berikut ini adalah tampilan dari *Form* Utama sebagai berikut :

**Volume 3, Nomor 2, Bulan 2024, Hal 320-329** P-ISSN : 2828-1004 ; E-ISSN : 2828-2566 *<https://ojs.trigunadharma.ac.id/index.php/jsi>*

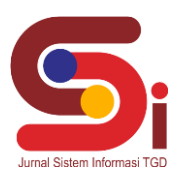

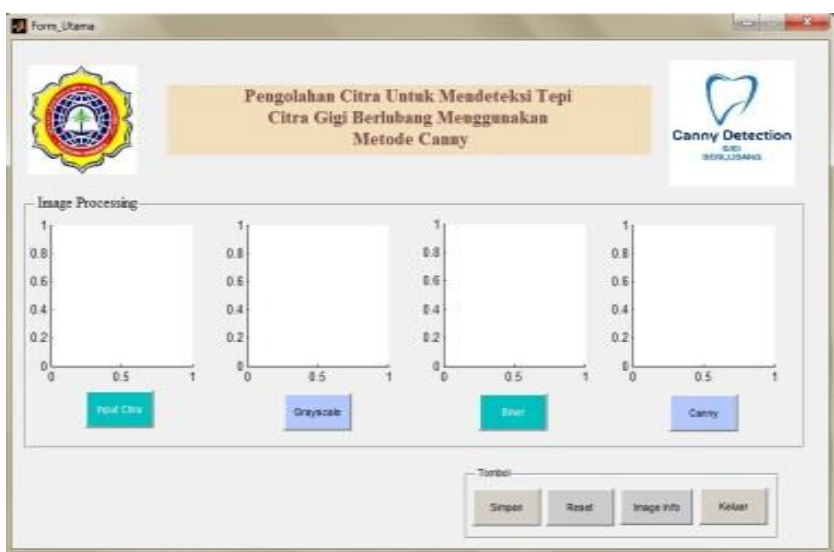

Gambar 5. Tampilan *Form* Utama

Tampilan *form* utama yang dihasilkan merupakan tampilan yang menyerupai bentuk perancangan form utama yang dirancang sebelumnya. *Form* utama digunakan untuk menampilkan *form* input citra, *form grayscale*, *form* biner dan *form canny*. Adapun *form* utama sebagai berikut :

#### 1. *Form* Input Citra

Tampilan *form* input citra digunakan untuk perintah memilih citra gigi berlubang yang ingin digunakan dalan pengolahan citra dan akan dideteksi dengan menggunakan metode canny.

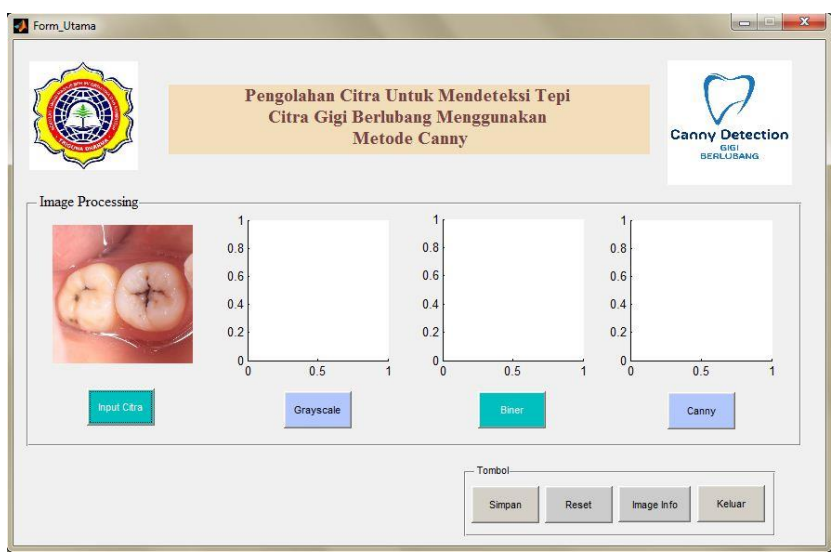

Gambar 6. Tampilan *Form* Input Citra

2. *Form* Grayscale

Pada form *grayscale* ini berfungsi untuk merubah citra asli ke citra keabuan atau *grayscale*. Citra yang diinput ke dalam Matlab dengan format JPG dengan mode RGB (*Red, Green, Blue*) pada gambar 5.2 dikonversi ke mode *grayscale* untuk mempermudah proses pengolahan citra pada tahap selanjutnya, karena citra mode ini terbentuk dari sebuah matrik yang nilainya berkisar antara 0 hingga 255.

**Volume 3, Nomor 2, Bulan 2024, Hal 320-329** P-ISSN : 2828-1004 ; E-ISSN : 2828-2566 *<https://ojs.trigunadharma.ac.id/index.php/jsi>*

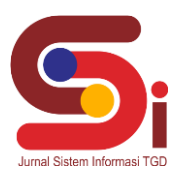

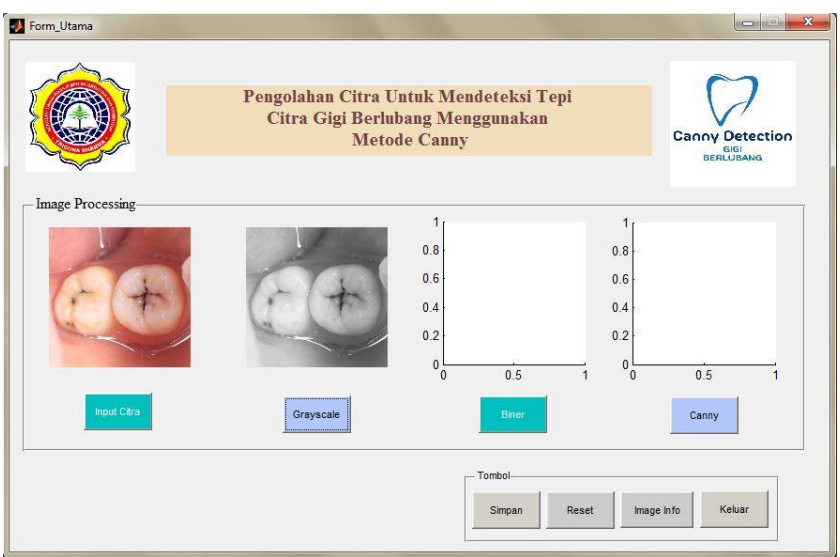

Gambar 7. Tampilan *Form Grayscale*

## 3. *Form* Biner

Pada form biner ini berfungsi untuk merubah citra keabuan (*grayscale*) ke citra hitam putih (*black white*) atau biner.

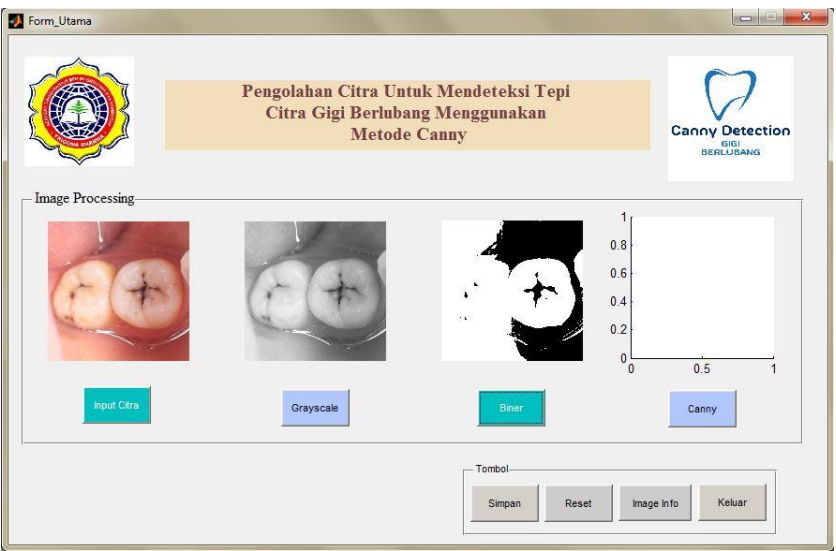

Gambar 8. Tampilan *Form* Biner

4. *Form* Canny

Pada *form* metode canny di bawah ini akan menghasilkan garis-garis di setiap tepi objek yang di deteksi.

**Volume 3, Nomor 2, Bulan 2024, Hal 320-329** P-ISSN : 2828-1004 ; E-ISSN : 2828-2566 *<https://ojs.trigunadharma.ac.id/index.php/jsi>*

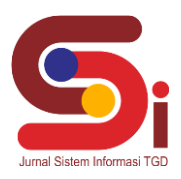

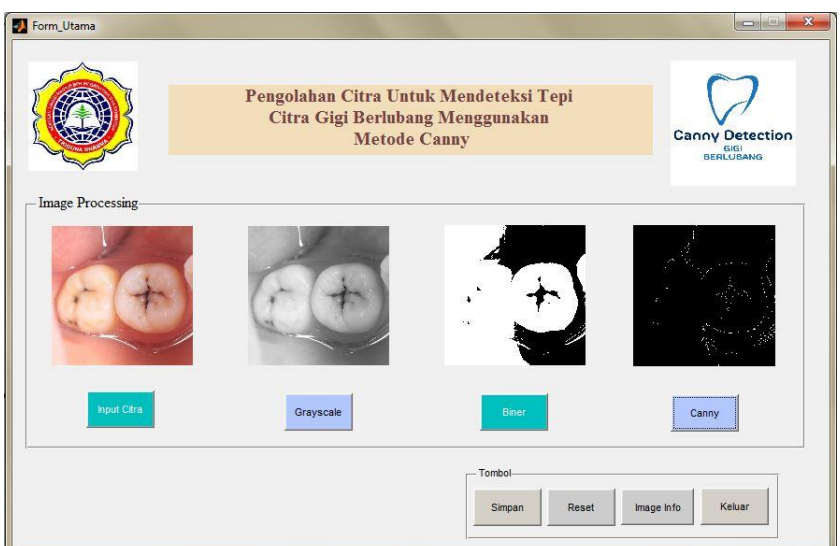

Gambar 9. Tampilan *Form Canny*

5. *Form* Informasi Gambar

Form informasi gambar akan menampilkan informasi citra yang akan di input, hal ini akan memudahkan dalam pencarian citra atau gambar yang akan di gunakan atau di inputkan ke dalam sistem.

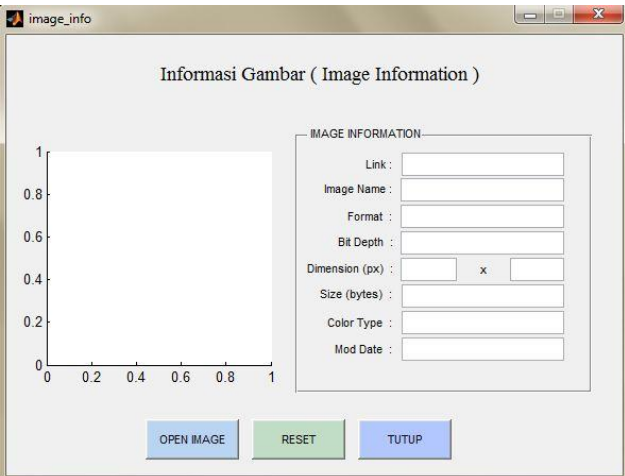

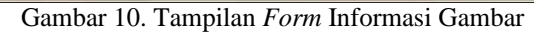

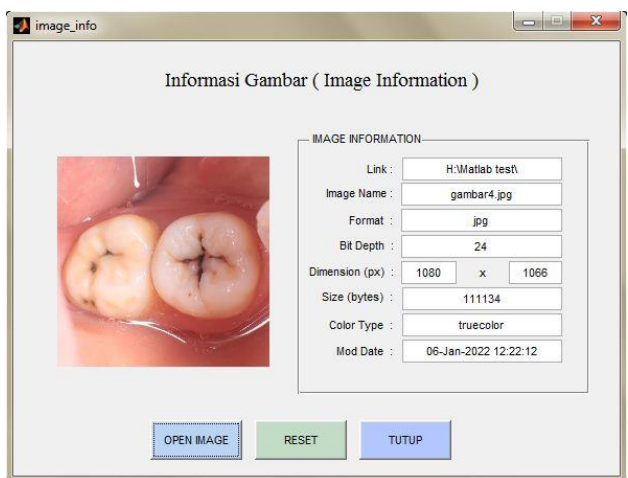

Gambar 11. Tampilan *Form* Informasi Gambar Open Image

#### **JURNAL SISTEM INFORMASI TGD Volume 3, Nomor 2, Bulan 2024, Hal 320-329** P-ISSN : 2828-1004 ; E-ISSN : 2828-2566 *<https://ojs.trigunadharma.ac.id/index.php/jsi>*

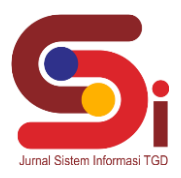

**4. KESIMPULAN**

Berdasarkan hasil pengujian, metode *canny* dapat dimanfaatkan untuk mengidentifikasi kerusakan pada gigi berlubang dan juga metode *canny* menghasilkan citra yang lebih baik meskipun tepinya tidak tebal tetapi menghasilkan tepi dan batas-batas pada citra dengan sangat jelas. Metode *Canny* cocok diterapkan pada citra yang mengutamakan kualitas gambar. Misalnya seperti untuk mengolah citra medis dan pendeteksi karakter gambar.

## **UCAPAN TERIMAKASIH**

Terima kasih kepada semua pihak yang telah memberikan pengarahan dan bimbingan dalam menyusun skripsi ini terutama kepada dosen pembimbing, Bapak Mhd. Gilang Suryanata dan Bapak Jaka Prayudha atas segala waktu dan ilmunya yang telah memberikan bimbingan selama masa pengerjaan hingga menyelesaikan skripsi ini. Serta kepada teman-teman yang telah membantu mendo'akan, mensupport dan meluangkan waktunya untuk mendengarkan keluh kesah dan juga memberikan semangat doa dan dukungan dalam menyusun skripsi sampai selesai tepat waktu.

## **DAFTAR PUSTAKA**

- [1] F. Nurlaela, "Sistem Pakar Untuk Mendeteksi Penyakit Gigi Pada Manusia," *Indones. J. Comput. Sci.*, vol. 10, no. 4, pp. 76– 82, 2013.
- [2] S. Aripin, L. Sarumaha, and M. N. Sinaga, "Implementasi Metode Laplacian of Gaussian Dalam Deteksi Tepi Citra Gigi Berlubang," *Sainteks*, pp. 393–396, 2020.
- [3] A. . Asy'ari, "Deteksi Tepi Citra Khat Arab Menggunakan Operator Sobel dan Canny," 2015.
- [4] M. M. Sobel, R. Canny, P. Teguh, K. Putra, N. Kadek, and A. Wirdiani, "Pengolahan Citra Digital Deteksi Tepi Untuk Membandingkan Metode Sobel, Robert dan Canny," *J. Ilm. Merpati (Menara Penelit. Akad. Teknol. Informasi)*, vol. 2, no. 2, pp. 253–261, 2016.
- [5] L. H. Harefa, "Analisis Edge Detection Citra Digital Dengan Menggunakan Metode Robert Dan Canny," *JURIKOM (Jurnal Ris. Komputer)*, vol. 3, no. 1, pp. 29–34, 2016.
- [6] I. Muhimmah, N. F. Muchlis, and A. Kurniawardhani, "Deteksi kemerahan pada kulit wajah dengan teknik pengolahan citra," *Deteksi Kemerahan Pada Kulit Wajah Dengan Tek. Pengolah. Citra*, pp. 1–8, 2018.
- [7] P. R. Kalbuadi, "Analisis Pola Ekspresi Gembira Wajah Manusia Skripsi," vol. 151, no. 2, pp. 10–17, 2018.
- [8] M. Nurullah, "Studi Pembanding Deteksi Tepi (Edge Detection) Citra Jpeg Dengan Operator Sobel Dan Operator Canny Menggunakan Software Matlab," no. September, 2014.
- [9] Madhulika *et al.*, "Implementing edge detection for medical diagnosis of a bone in matlab," *Proc. - 5th Int. Conf. Comput. Intell. Commun. Networks, CICN 2013*, no. September, pp. 270–274, 2013.
- [10] A. Baloch, T. D Memon, F. Memon, B. Lal, V. Viyas, and T. Jan, "Hardware Synthesize and Performance Analysis of Intelligent Transportation Using Canny Edge Detection Algorithm," *Int. J. Eng. Manuf.*, vol. 11, no. 4, pp. 22–32, 2021.
- [11] G. Mahmoud, "Edge Detection Methods," *NNGT (N&N Glob. Technol.*, pp. 1–8, 2015.
- [12] B. K. T. Ervina Farijki1, "Segmentasi Citra Mri Menggunakan Deteksi Tepi," *J. Matrik Vol. 16 No. 2*, pp. 17–24, 2017.
- [13] P. Soepomo, "Implementasi Metode Canny Untuk Deteksi Tepi Mutu Daun Tembakau," *JSTIE (Jurnal Sarj. Tek. Inform.*, vol. 2, no. 3, pp. 231–243, 2014.